## **Abgesicherter Modus Outlook**

Bei Problemen mit Outlook (Plugins, Outlook startet nicht korrekt) kann es helfen, Outlook im abgesicherten Modus zu starten.

Dazu wie folgt vorgehen:

- 1. **Windowstaste + R** drücken
- 2. Fenster "Ausführen" öffnet sich
- 3. **outlook /safe** eingeben und mit OK bestätigten

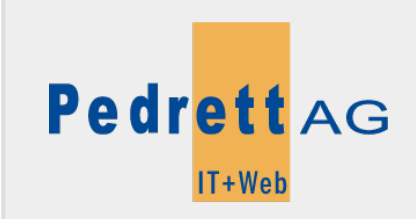

Dieses Dokument stammt aus dem Wiki der Pedrett IT+Web AG. Unter Berücksichtigung der [Nutzungsbedingungen](http://wiki.pitw.ch/doku.php/info:nutzungsbedingungen) ist eine Weiterverbreitung des Inhalts erlaubt, solange die [Pedrett IT+Web AG](http://www.pitw.ch) als Autor genannt wird.

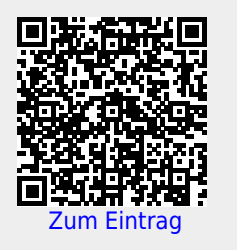